# **Configuring Security**

## <span id="page-0-0"></span>**Overview**

Artifactory's security model offers protection at several levels. It allows you to do the following:

- Assign role-based or user-based permissions to areas in your repositories (called Permission Targets)
- Allow sub-administrators for Permission Targets
- Configure LDAP out-of-the-box
- Prevent clear text in Maven's settings.xml file
- Inspect security definitions for a single artifact or folder and more.

Artifactory's security is based on Spring Security and can be extended and customized.

This section explains the strong security aspects and controls offered by Artifactory.

## <span id="page-0-1"></span>General Configuration

Artifactory provides several system-wide settings to control access to different resources. These are found under **Security | General** in the **Administration** tab.

#### **General Security Settings**

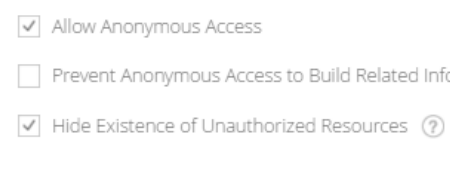

Password Encryption Policy ? SUPPORTED

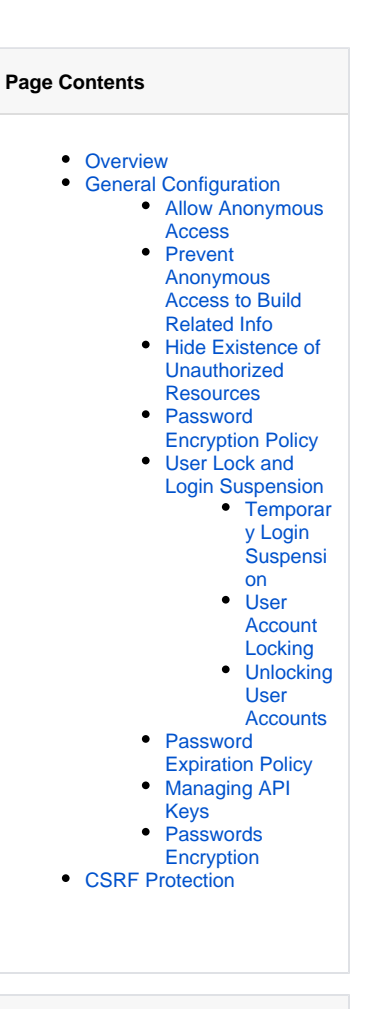

#### **Read more**

- [Managing Users](https://www.jfrog.com/confluence/display/RTF5X/Managing+Users)
- [Managing Permissions](https://www.jfrog.com/confluence/display/RTF5X/Managing+Permissions)
- Centrally Secure
- [Passwords](https://www.jfrog.com/confluence/display/RTF5X/Centrally+Secure+Passwords)
- [Artifactory Key Encryption](https://www.jfrog.com/confluence/display/RTF5X/Artifactory+Key+Encryption) [Managing Security with](https://www.jfrog.com/confluence/display/RTF5X/Managing+Security+with+LDAP)  **[LDAP](https://www.jfrog.com/confluence/display/RTF5X/Managing+Security+with+LDAP)**
- [Managing Security with](https://www.jfrog.com/confluence/display/RTF5X/Managing+Security+with+Active+Directory)
- [Active Directory](https://www.jfrog.com/confluence/display/RTF5X/Managing+Security+with+Active+Directory) [Managing Certificates](https://www.jfrog.com/confluence/display/RTF5X/Managing+Certificates)
- [Using a Self-Signed](https://www.jfrog.com/confluence/display/RTF5X/Using+a+Self-Signed+Certificate)
- **[Certificate](https://www.jfrog.com/confluence/display/RTF5X/Using+a+Self-Signed+Certificate)**
- [Access Tokens](https://www.jfrog.com/confluence/display/RTF5X/Access+Tokens)

## <span id="page-0-2"></span>**Allow Anonymous Access**

Artifactory provides a detailed and flexible permission-based system to control users' access to different features and artifacts.

However, Artifactory also supports the concept of "Anonymous Access" which controls the features and artifacts available to a user who has not logged in.

This is done through an "Anonymous User" which comes built-in to Artifactory with a default set of permissions.

Anonymous access may be switched on (default) or off using the **Allow Anonymous Access** setting under **Security General Settings** in the **Admini stration** module**.**

You can modify the set of permissions assigned to the "Anonymous User" just like you would for any other user, and this requires that **Allow Anonymous Access** is enabled.

## <span id="page-1-0"></span>**Prevent Anonymous Access to Build Related Info**

This setting gives you more control over anonymous access, and allows you to prevent anonymous users from accessing the **Build** module where all information related to builds is found, even when anonymous access is enabled.

## <span id="page-1-1"></span>**Hide Existence of Unauthorized Resources**

When a user tries to access a resource for which he is not authorized, Artifactory's default behavior is to indicate that the resource exists but is protected.

For example, an anonymous request will result in a request for authentication (401), and a request by an unauthorized authenticated user will simply be denied (403).

You can configure Artifactory to return a 404 (instead of 403) - Not Found response in these cases by setting **Hide Existence of Unauthorized Resources** under **Security | General** in the **Administration** module.

## <span id="page-1-2"></span>**Password Encryption Policy**

Artifactory provides a unique solution to support encrypted passwords through the **Password Encryption Policy** setting as follows:

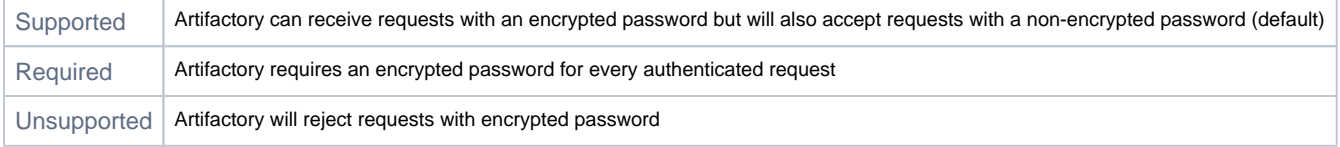

For more details on why Artifactory allows you to enforce password encryption please refer to [Centrally Secure Passwords](https://www.jfrog.com/confluence/display/RTF5X/Centrally+Secure+Passwords).

## <span id="page-1-3"></span>**User Lock and Login Suspension**

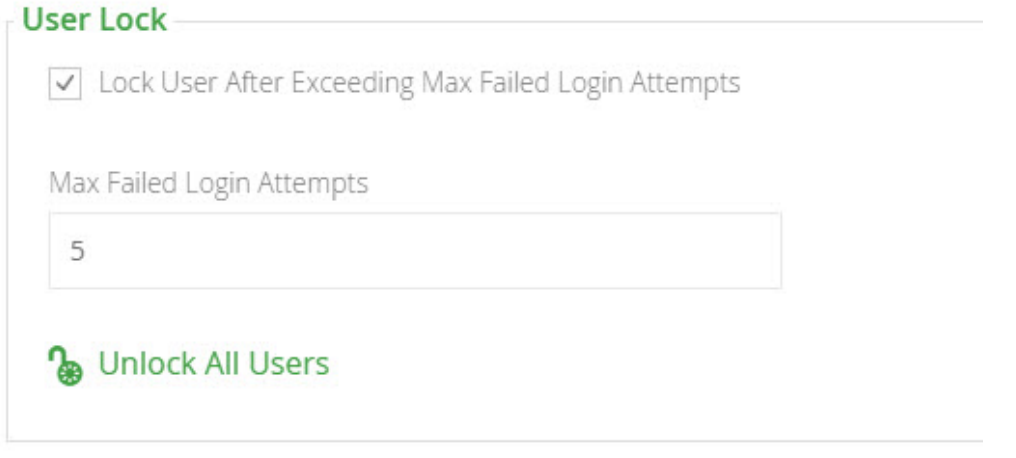

User account locking and temporary login suspension are two mechanisms employed by Artifactory to prevent identity theft via brute force attack.

#### <span id="page-1-4"></span>**Temporary Login Suspension**

Temporary login suspension means that when a login attempt fails due to incorrect authentication credentials being used, Artifactory will temporarily suspend that user's account for a brief period of time during which Artifactory ignores additional login attempts. If login attempts fail repeatedly, Artifactory will increase the suspension period each time until it reaches a maximum of 5 seconds.

#### <span id="page-1-5"></span>**User Account Locking**

In addition to temporary login suspension, you can configure Artifactory to lock a user's account after a specified number of failed login attempts. This is enabled by checking "Lock User After Exceeding Max Failed Login Attempts", and specifying the **Max Failed Login Attempts** field. Users who get locked out of their account because they have exceeded the maximum number of failed login attempts allowed (as specified in **Max Failed Login Attempts)** must have an administrator access to unlock their account.

#### <span id="page-1-6"></span>**Unlocking User Accounts**

An Artifactory administrator can unlock all locked-out users using the "Unlock All Users" button under **Security General Configuration** screen where user locking is configured. An administrator can also unlock a specific user or a group of users in the **Security Module** under **User Management.**

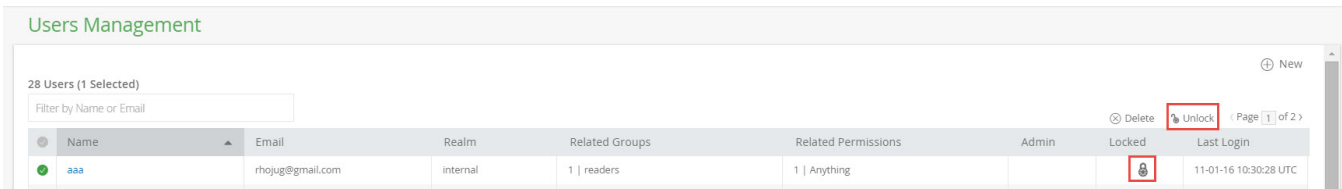

Through the REST API, an administrator can unlock a [single user,](https://www.jfrog.com/confluence/display/RTF5X/Artifactory+REST+API#ArtifactoryRESTAPI-UnlockLockedOutUser) a [group of users](https://www.jfrog.com/confluence/display/RTF5X/Artifactory+REST+API#ArtifactoryRESTAPI-UnlockLockedOutUsers) or [all locked-out users at once](https://www.jfrog.com/confluence/display/RTF5X/Artifactory+REST+API#ArtifactoryRESTAPI-UnlockAllLockedOutUsers).

## <span id="page-2-0"></span>**Password Expiration Policy**

Artifactory lets an admin user enforce a password expiration policy that forces all users to change their passwords at regular intervals. When the password expiration policy is enforced, users who do not within the specified time interval will be locked out of their accounts until they change their password.

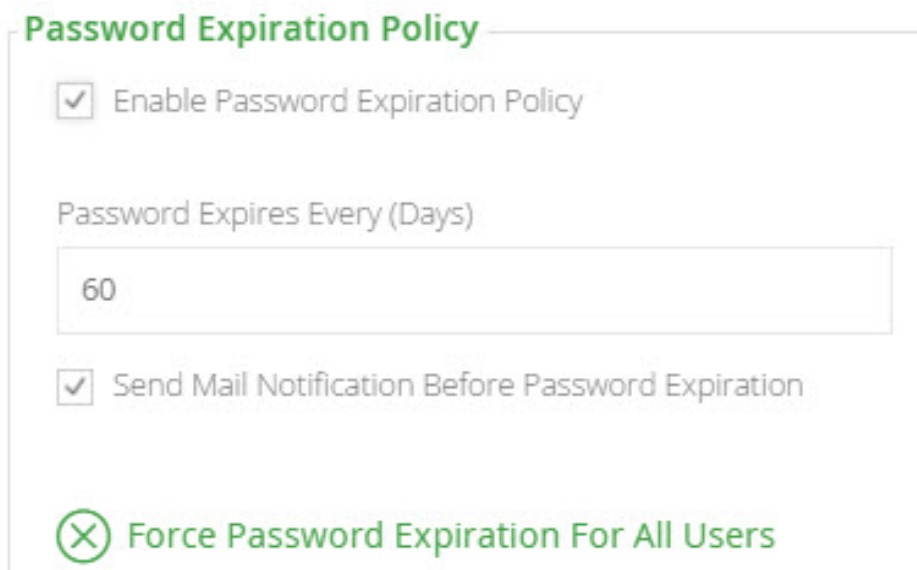

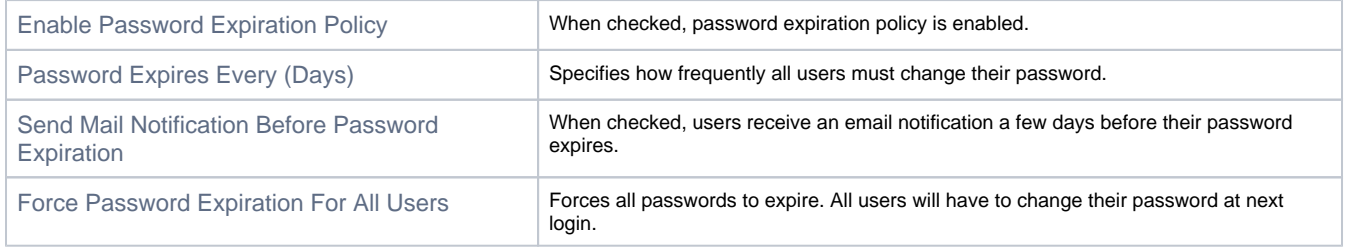

## <span id="page-2-1"></span>**Managing API Keys**

As an admin user, you can revoke all the API keys currently defined in the system under **Security | General** in the **Administration** module.

# **API Keys Management**

# **Revoke API Keys For All Users**

To revoke all API keys in the system, click "Remove API Keys for All Users".

To revoke a specific user's API key, navigate to **Administration** module >> **Security | Users** and select the relevant user to edit . Once in the edit screen one of the available actions is "Revoke API key"

Once you revoke an API key, any REST API calls using that API key will no longer work. The user will have to create new API key and ⊕ update any scripts that use it.

## <span id="page-3-0"></span>**Passwords Encryption**

Different configuration files in Artifactory may include password information stored in plain text.

To keep passwords secure, you may choose to encrypt them as described in [Artifactory Key Encryption.](https://www.jfrog.com/confluence/display/RTF5X/Artifactory+Key+Encryption)

## <span id="page-3-1"></span>CSRF Protection

From version 5.11, CSRF Protection was introduced but was disabled by default.

From version 6.0, Artifactory can prevent [CSRF](https://www.owasp.org/index.php/Cross-Site_Request_Forgery_(CSRF)) attacks by using a new custom header, X-Requested-With, for internal UI calls. This feature is enabled by default since it may require modification to your proxy server (if you are using one) to make sure the proxy does not filter out this header. This feature can be disabled by modifying a system property and restarting Artifactory.

To **disable** CSRF protection, add the artifactory.csrf.filter.enabled = false flag in the artifactory.system.properties file under the  $\frac{5}{ARTIFACTORY}\_HOME/etc$  folder and restart Artifactory to apply the change.